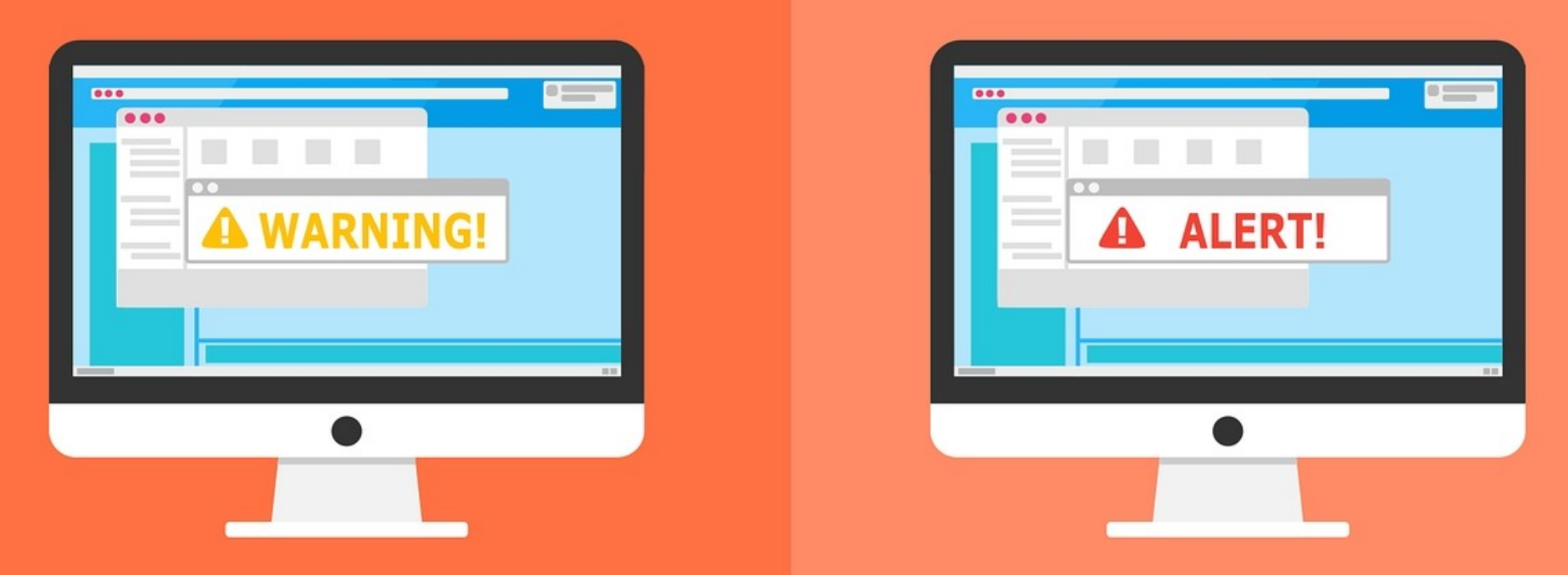

#### **Welcome to the Internet SIG**

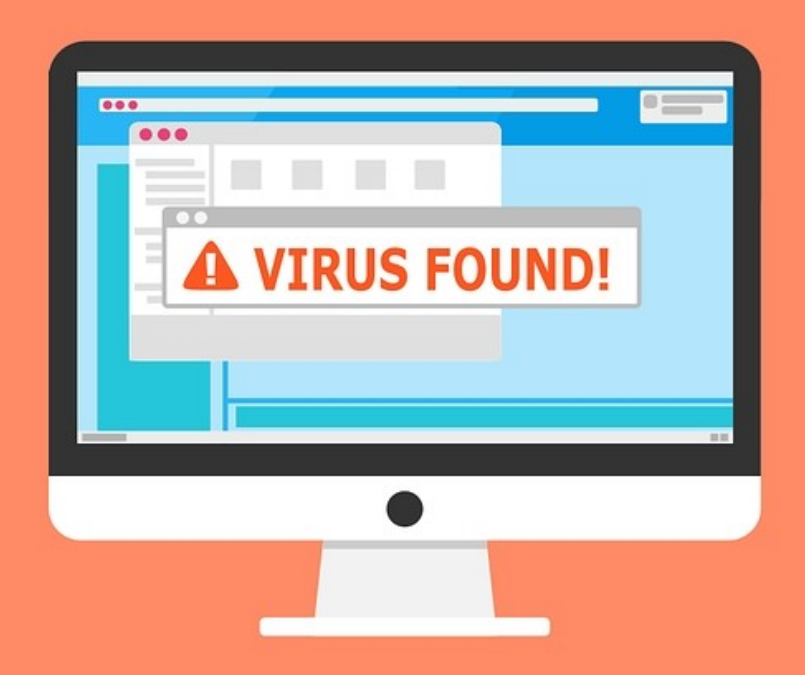

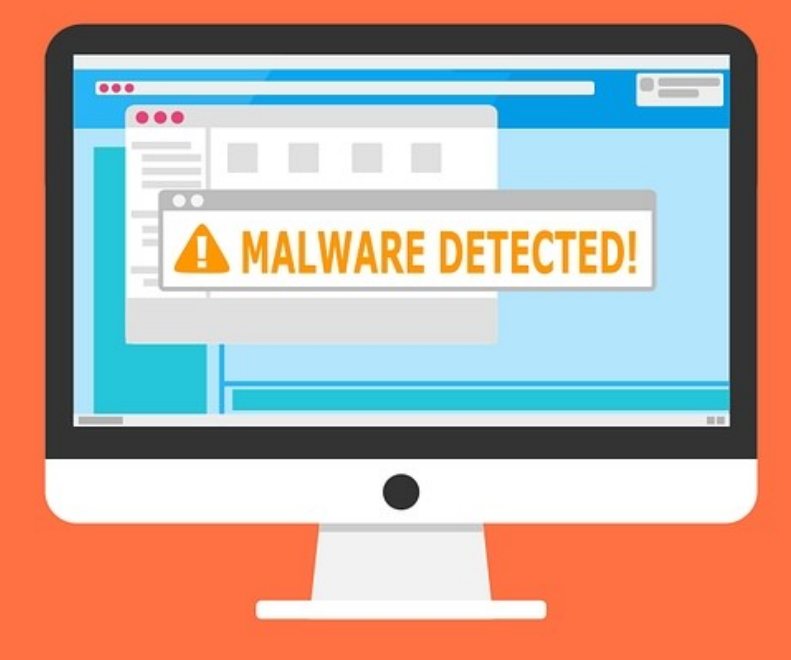

### Changing Your DNS Servers

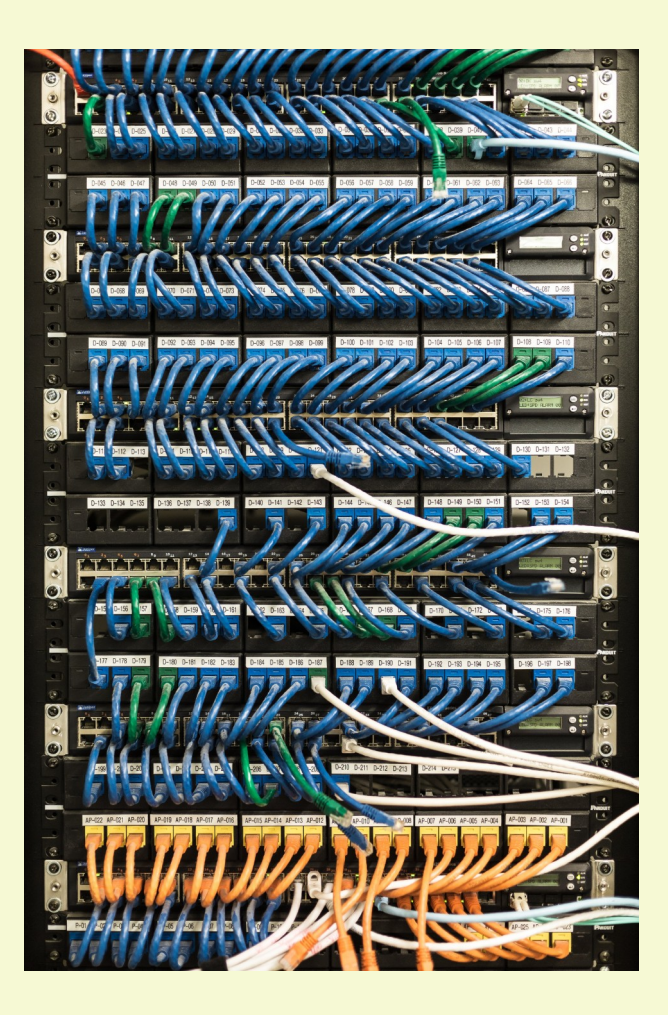

# Discussion Topics

- Quick DNS Review
- Your DNS Servers?
- Reasons to Change DNS Servers
- How to Change DNS Servers
- Alternative DNS Servers
- An Excellent DNS Utility
- Final Thoughts

# Quick DNS Review

- DNS helps direct traffic on the Internet by connecting domain names with actual web servers.
- A DNS query searches multiple DNS servers on the internet to find the correct IP address for a website.
- You can change your DNS servers to make the process faster and more secure.

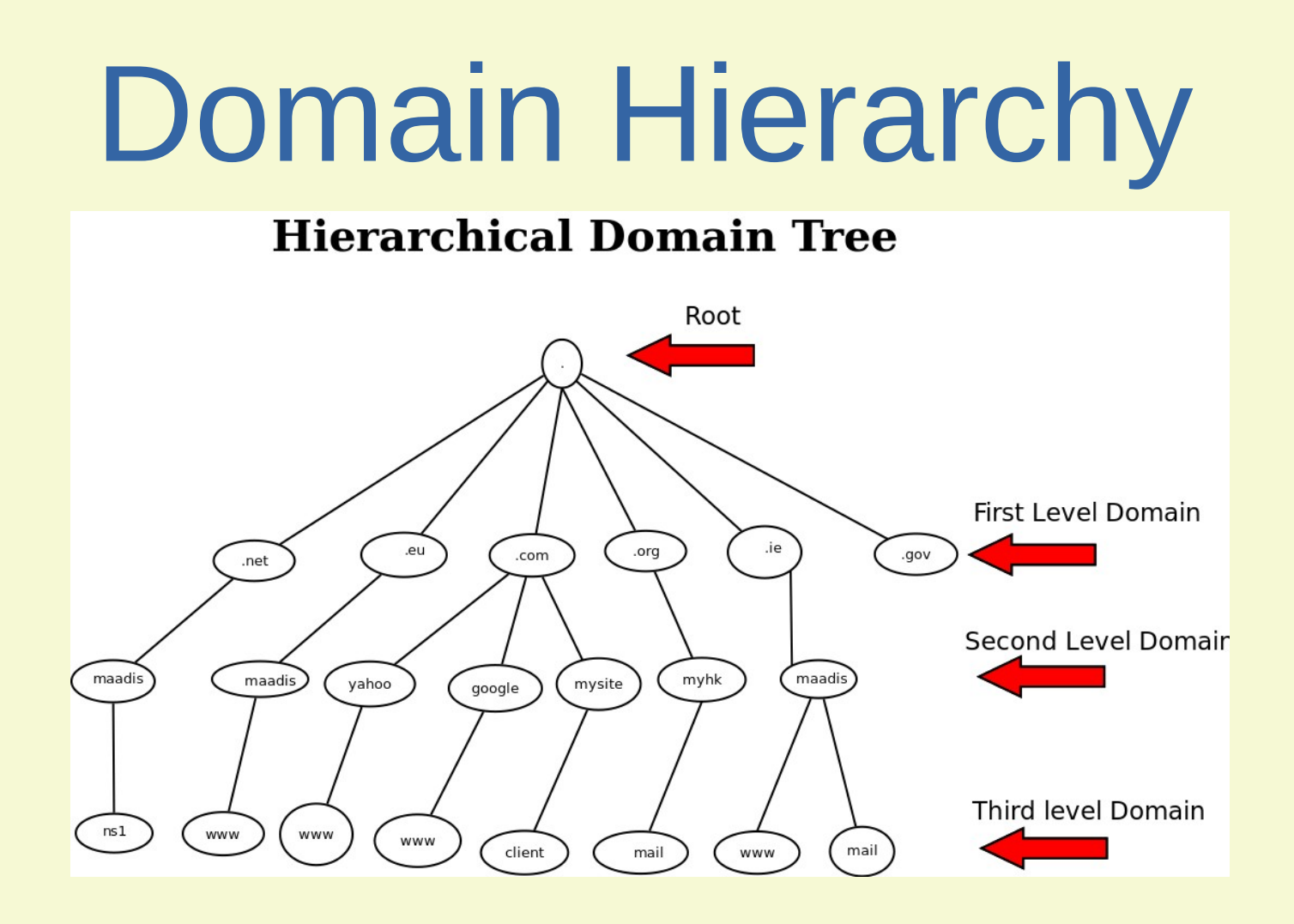

The 2nd Level is where Domain Servers are.

## The DNS Server

DNS servers act like Internet phone books – they take your alphanumeric inputs and convert them to numeric IP addresses.

They then give your web browser directions on where to go.

The process is so fast that you typically don't even notice it.

Your ISP will assign your DNS servers whenever you connect to the internet.

### Potential DNS Default Problems

- ISPs don't always have reliable, up-to-date DNS servers.
- Most ISPs do not offer phishing protection encryption that protects your DNS requests from being spied on or hijacked and redirected.
- Your ISP probably records your DNS activity.
- ISP DNS servers are often slower, or not properly configured for caching. They can effectively slow your connection.

## Free DNS Servers

- Can collect information the same as ISPs to.
- It is more difficult to associate with an individual.
- There are many free servers. Most also have a paid service with more security and other features.
- Like everything on the Internet, there are also many disreputable free servers. Researching is easy.

# Changing DNS Servers

When changing DNS Servers, two numbers must be edited:

- 1) Primary Server
- 2) Secondary Server

The numbers are always in X.X.X.X format.

## Change DNS Servers – Apple

- 1) Open Network Settings
- 2) Select Network
- 3) Select DNS Tab (configure DNS on portables)
- 4) Hit the "+" icon to add new server information
- 5) Save Data

Remember the I'm not an Apple user. Here is the links I got the information from:

**[Webnots](https://www.webnots.com/change-dns-server-ips-in-apple-os-x/#:~:text=How%20to%20Change%20DNS%20Servers%20in%20Mac%20OS%3F,assigned%20by%20your%20ISP%20in%20the%20box.%20)** 

[How-To-Geek](https://www.howtogeek.com/261701/how-to-change-the-dns-server-on-your-ios-device/)

### Change DNS Servers – Linux

- 1) Open the Terminal (Ctrl+T)
- 2) open the resolv.conf file (sudo nano /etc/resolv.conf)
- 3) When the text editor opens, type in these lines (replace "X" with server information:
	- nameserver X.X.X.X
	- nameserver X.X.X.X
- 4) Save and close the file
- Note: these are generic instructions. Check specifics for your Distro.

### Change DNS Servers – Android

- 1) Open Settings
- 2) Select Network & Internet
- 3) Click Advanced
- 4) Select Private DNS
- 5) Select Private DNS provider hostname
- 6) Enter Name of DNS provider
- Note: this is the only OS where you enter the host and not the server numbers.

### Change DNS – Android (older versions)

- 1) Opens Settings > Wi-Fi
- 2) Tap and Hold the network you're connected to
- 3) In the new window, Tap Modify Network
- 4) Tap Advanced Options
- 5) Tap DHCP
- 6) Tap Static
- 7) Tap DNS
- 8) Input the DNS Server Numbers

### Change DNS Servers – Windows

- 1) Open Settings > Network & Internet
- 2) Select Network Properties
- 3) Select Edit IP Settings
- 4) Enter Preferred and Alternate DNS Settings
- 5) Select Save to close window and change servers

# Alternative DNS Servers

- [Open DNS](https://www.opendns.com/)  you don't need an account
- [Google Public DNS](https://developers.google.com/speed/public-dns/)
- [Cloudflare](https://1.1.1.1/)
- [Comodo Secure DNS](https://www.comodo.com/secure-dns/)
- [Verisign Public DNS](https://www.verisign.com/en_US/security-services/public-dns/index.xhtml)
- [UncensoredDNS](https://blog.uncensoreddns.org/)
- [Alternate DNS](https://alternate-dns.com/)
- [FreeDNS](https://freedns.afraid.org/)

## DNS Jumper

#### DNS Jumper is a small utility that doesn't have to be installed. It is freeware.

[Download Link](https://www.sordum.org/7952/dns-jumper-v2-2/)

# Final Thoughts

- Changing DNS Servers looks hard, but isn't.
- If you have connection problems in the future, remember that you changed your servers.
- DNS Servers can be set in most modern routers. This would change the DNS Servers on any connected devices.
- In most cases, changing DNS Servers usually does improve your browsing.

#### All Presentations Available for Download

#### PDF Format

### [toxitman.com](http://toxitman.com/)

### What's The Next SIG Topic

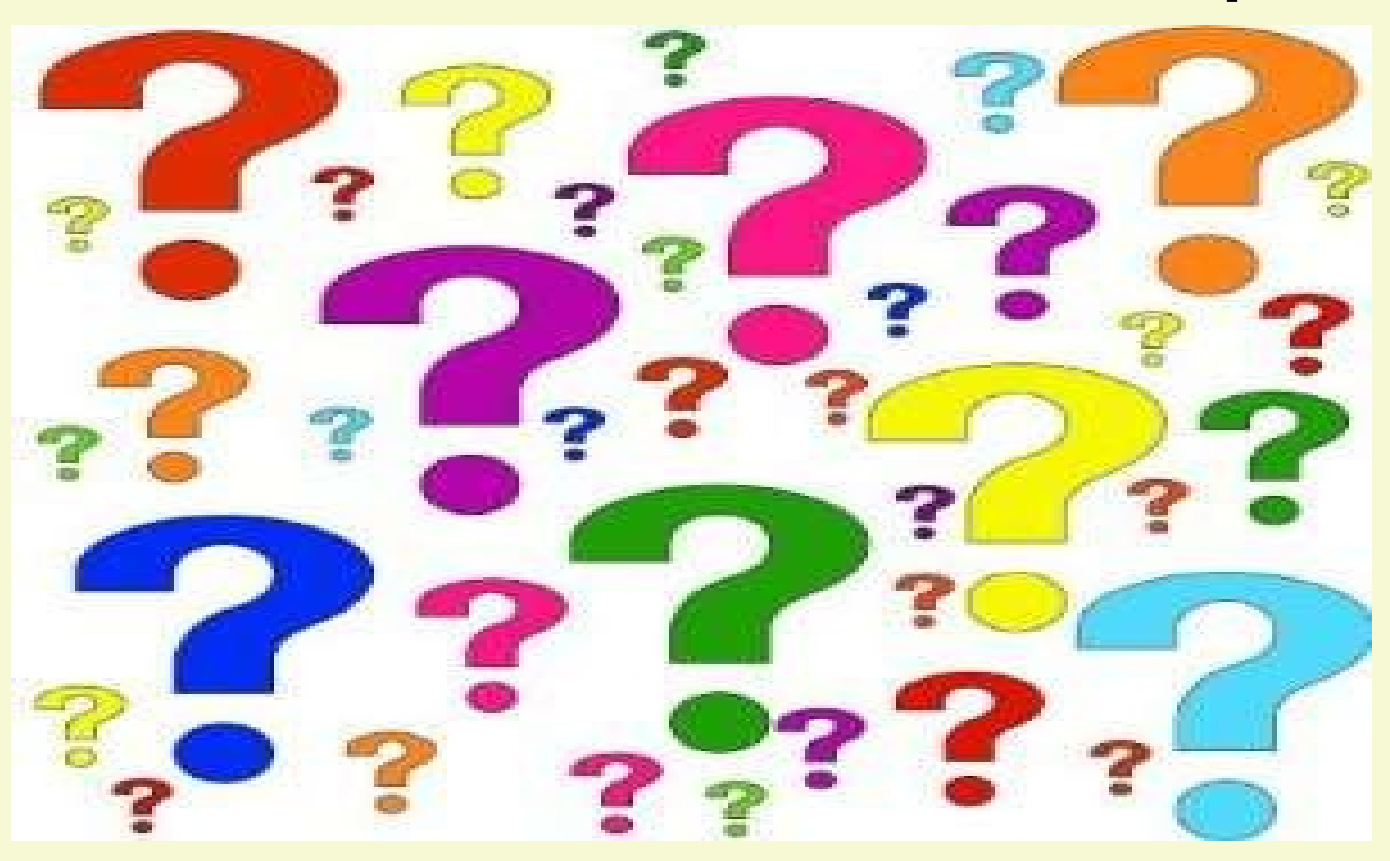

**Have you got a topic idea? Want to learn about something special? Tell me anytime you see me or contact me online.**

**clickers@tinys-bs.com**

**Clickers - General Discussion Google Group**

### Next Week

### Extending Wi-Fi Coverage

(Yes, I'll mention "Mesh Routers")

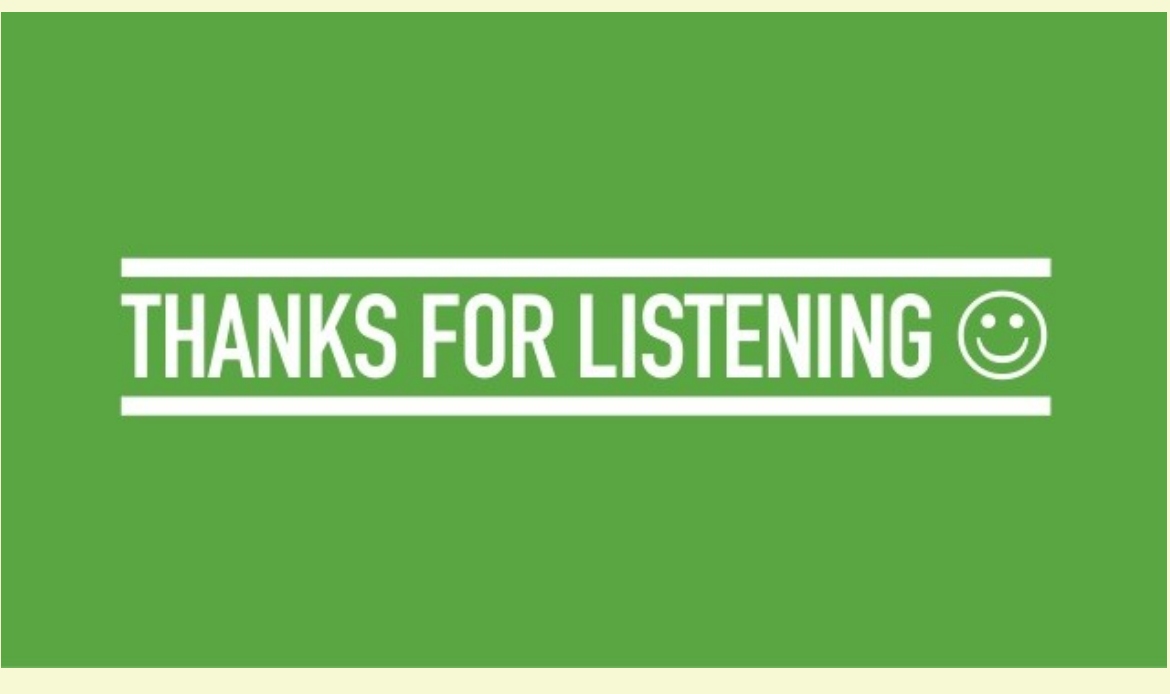

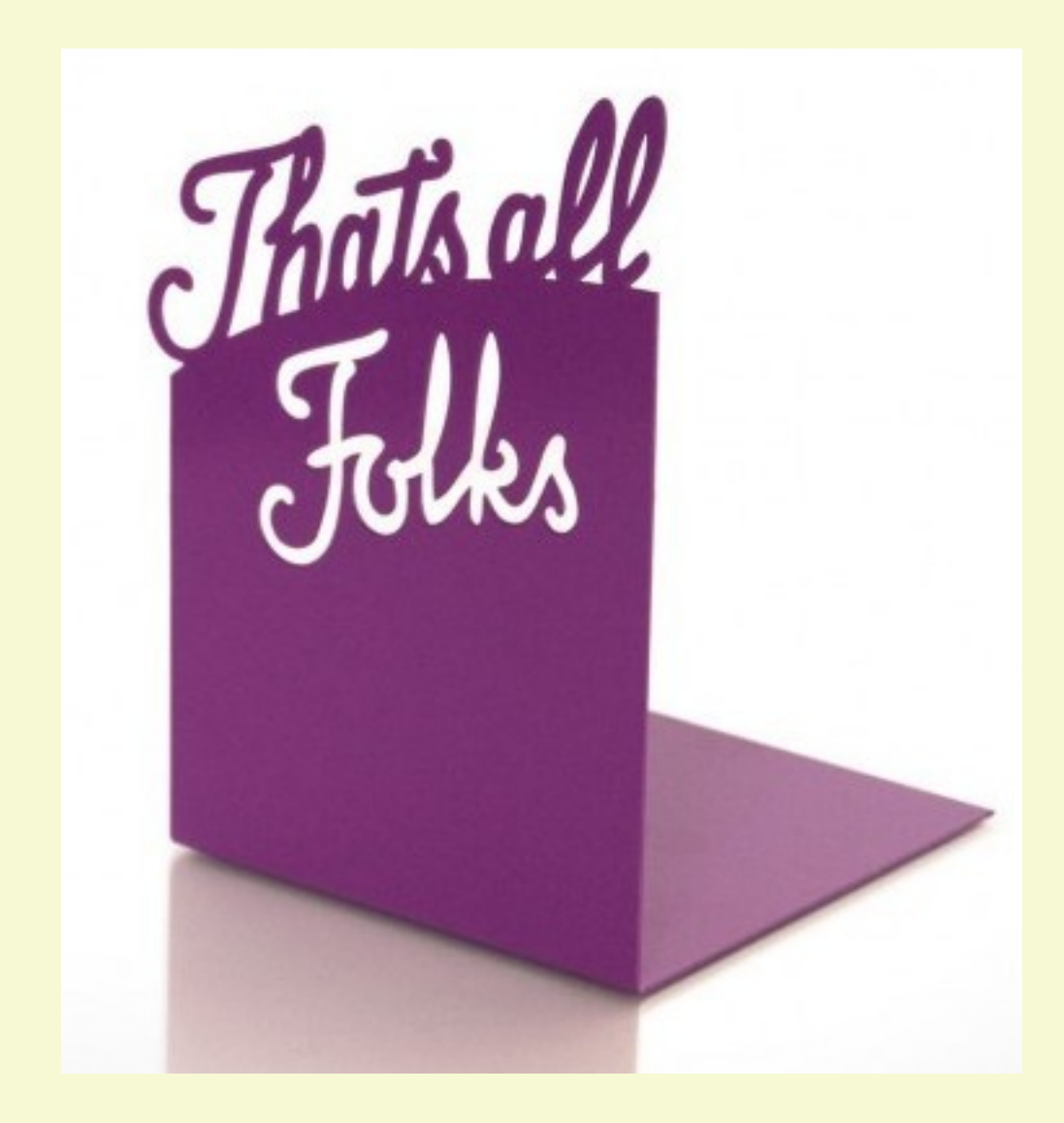